## **OneNote - Quick Instructions**

Click on the link…

[https://artsciudel.sharepoint.com/:o:/r/sites/cas](https://artsciudel.sharepoint.com/:o:/r/sites/cas-askus/SiteAssets/CAS%20ASKUS%20Notebook?d=w656876ca9a5941e89fba370ebccab758&csf=1&e=ujkhVM)[askus/SiteAssets/CAS%20ASKUS%20Notebook?d=w656876ca9a5941e89fba370ebccab758&csf=1&e=ujkhVM](https://artsciudel.sharepoint.com/:o:/r/sites/cas-askus/SiteAssets/CAS%20ASKUS%20Notebook?d=w656876ca9a5941e89fba370ebccab758&csf=1&e=ujkhVM)

You may need to sign-in…remember to use your "**art-sci.udel.edu**"

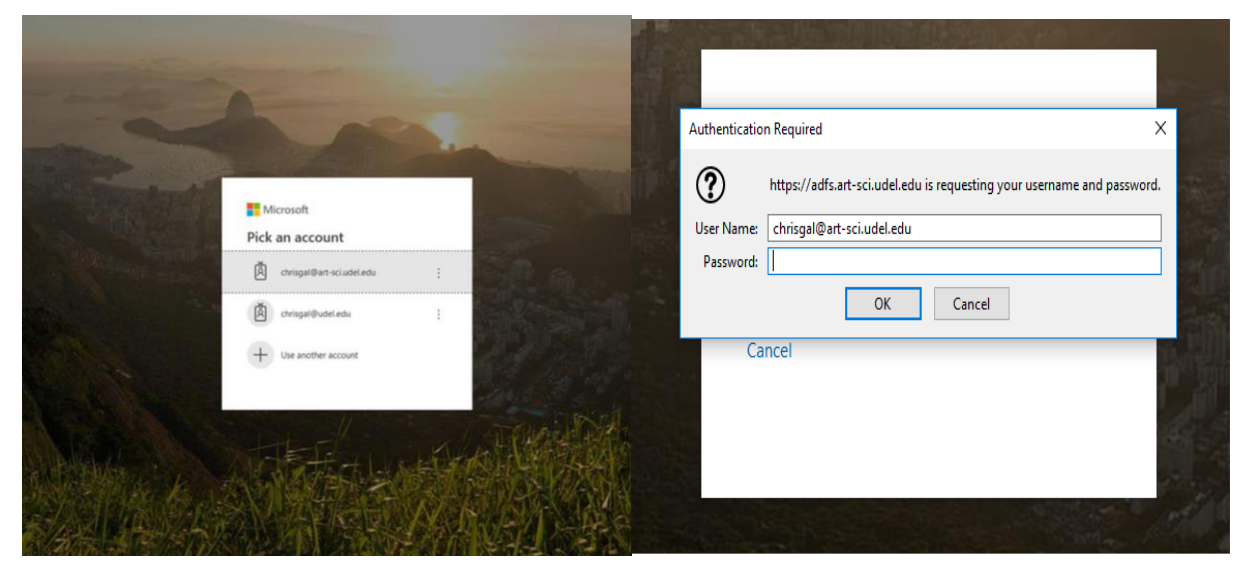

You should get to the page below…

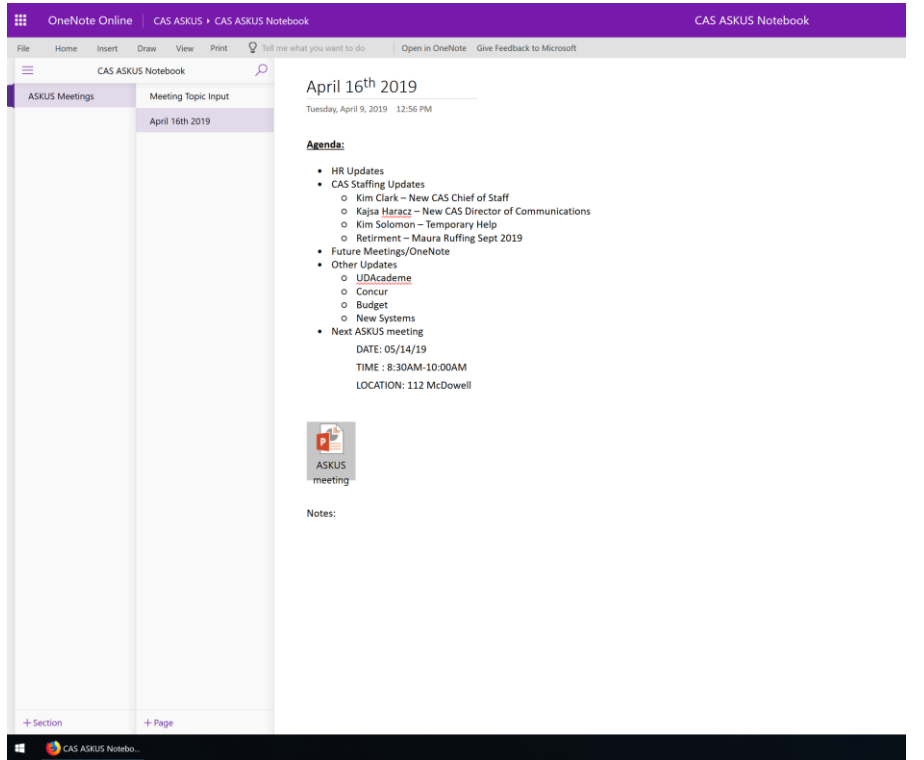

You can navigate between the "Sections" or "Pages" by clicking on them

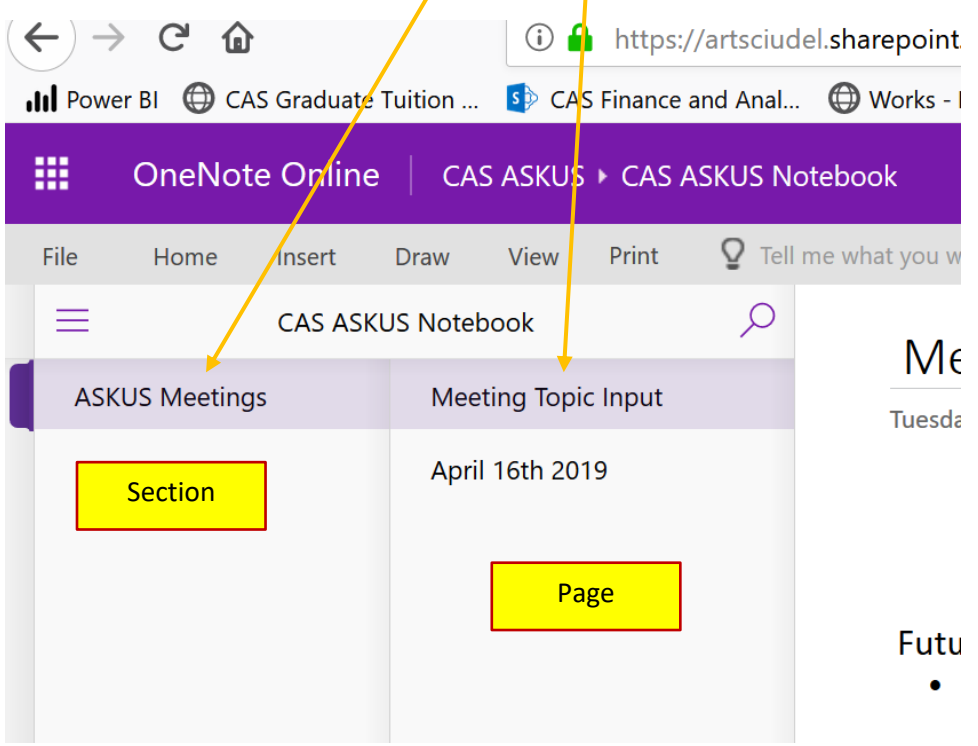

On the Meeting Topic Input page, fill out your topic, Name and date if you have an agenda item or topic you would like covered. We will assign a meeting date. It will save automatically.

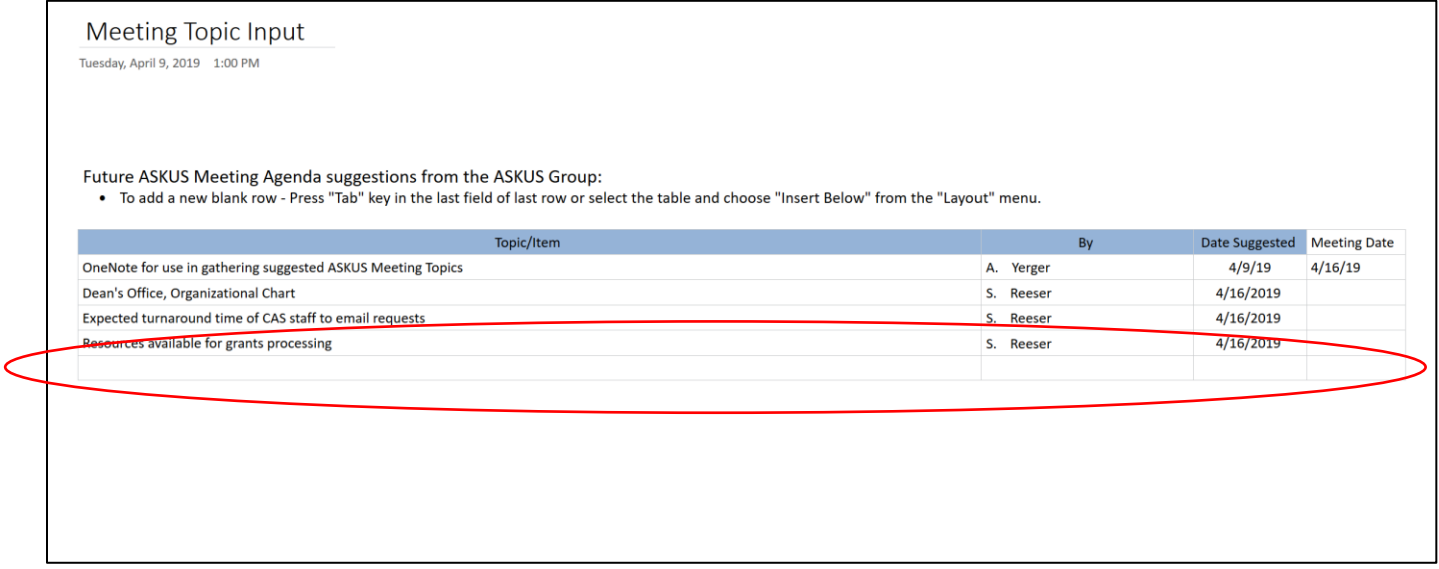

Here's the Link to the Windows support page if you would like to learn more about OneNote.

[https://support.office.com/en-us/article/create-a-notebook-in-onenote-6be33cf9-f7c3-4421-9d74-](https://support.office.com/en-us/article/create-a-notebook-in-onenote-6be33cf9-f7c3-4421-9d74-469a259952d3?ui=en-US&rs=en-US&ad=US) [469a259952d3?ui=en-US&rs=en-US&ad=US](https://support.office.com/en-us/article/create-a-notebook-in-onenote-6be33cf9-f7c3-4421-9d74-469a259952d3?ui=en-US&rs=en-US&ad=US)